# $ILC.25$

Stochastik

# Stochastik mit Verkehrszeichen - Alltägliche Schilder im Fokus der Wahrscheinlichkeit

Günther Weber

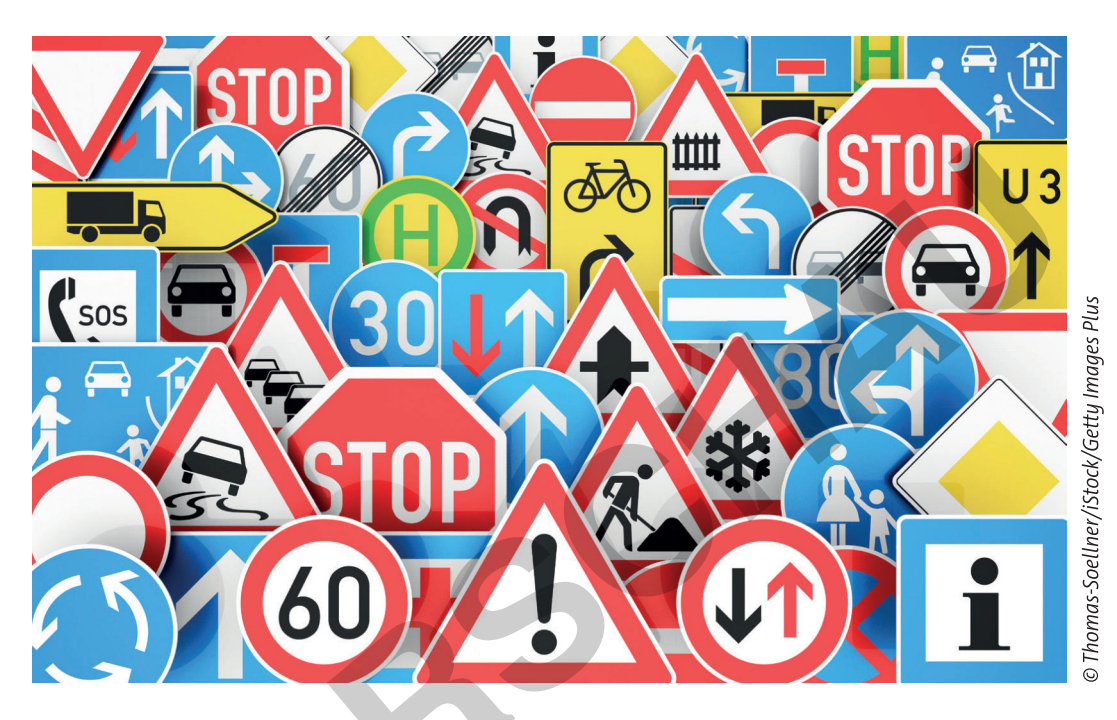

Wir bewegen uns täglich im Straßenverkehr. Doch selten betrachten wir die Straßenschilder aus einer mathematischen Perspektive. Dabei gibt es hierzu kreative Möglichkeiten: verschiedene Merkmale der Verkehrszeichen hinsichtlich beispielsweise Form oder Größe können benutzt werden, um Ereignisse zu definieren und deren Wahrscheinlichkeiten zu berechnen. Wird das Einhalten von Verkehrszeichen untersucht, so kann dies zu einer Dreiecksverteilung führen, die mithilfe der Analysis ausgewertet werden kann. Aussagen zu Verkehrszeichen können mithilfe von Tests überprüft werden. Nutzen Sie diese Unterrichtsreihe für die etwas andere Art der Zufallsexperimente und fördern Sie so die Motivation der Lernenden.

# **KOMPETENZPROFIL**

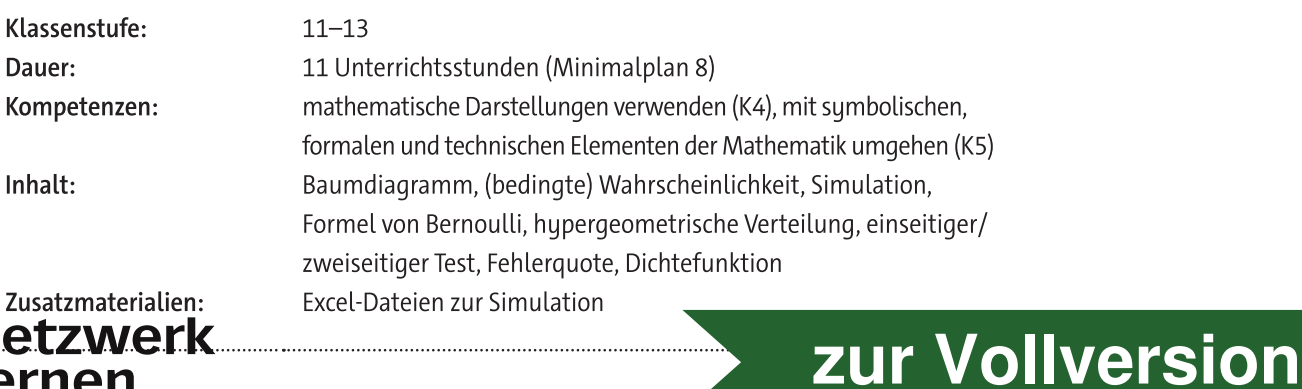

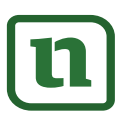

© RAABE 2023

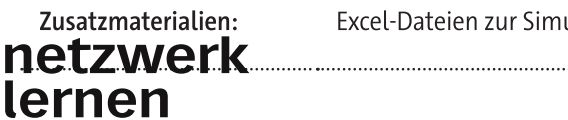

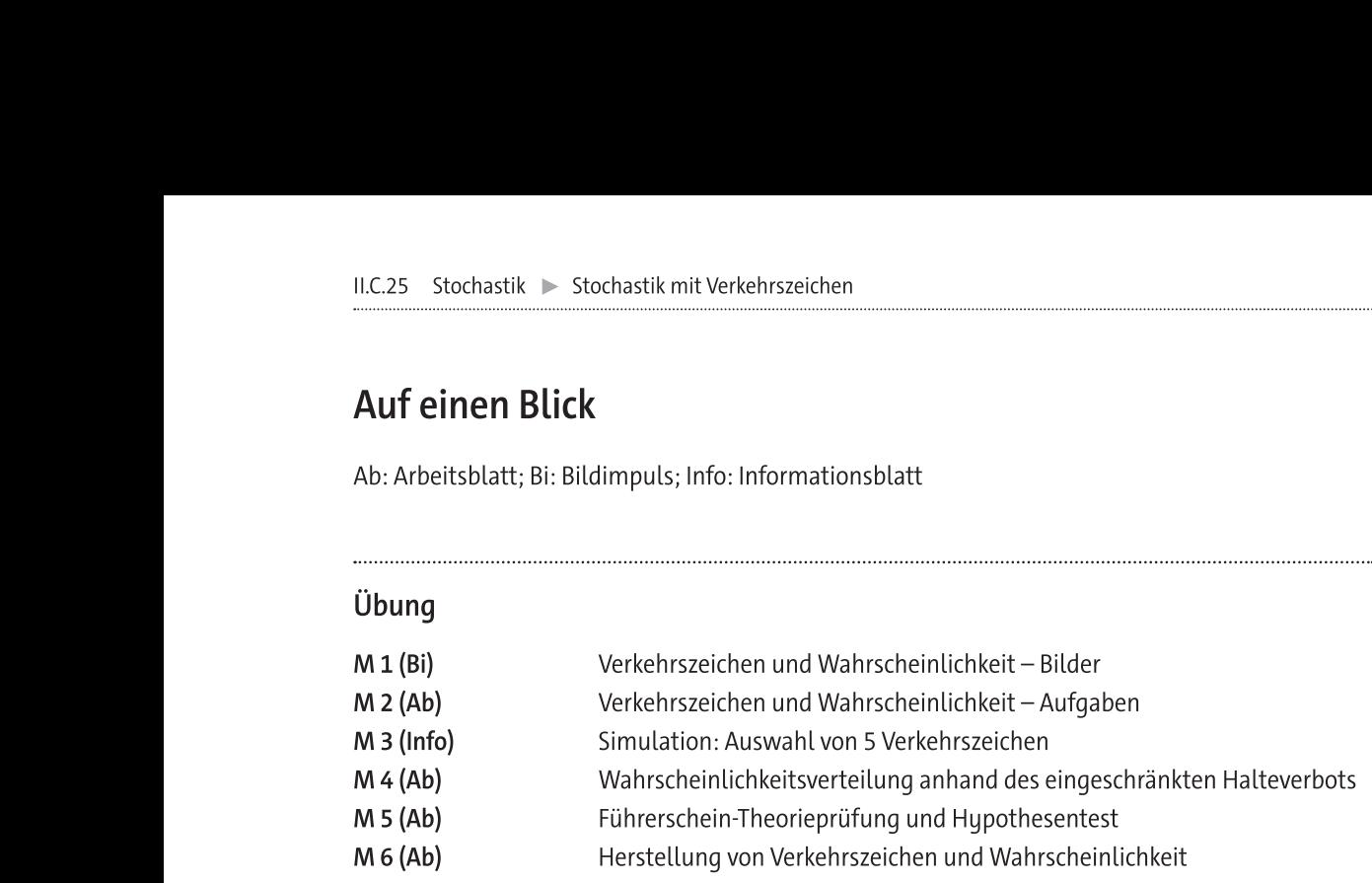

# Minimalplan

Die Zeit ist knapp? Dann planen Sie die Unterrichtseinheit mit den einzelnen Materialien, die unabhängig voneinander eingesetzt werden können:

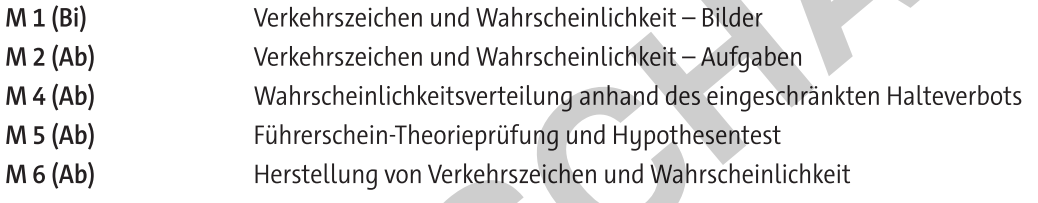

Die Zeit ist knapp? Dann planen Sie<br>
abhängig voneinander eingesetzt we<br>
M 1 (Bi)<br>
M 2 (Ab)<br>
Warkschein Verkehrszeich<br>
M 5 (Ab)<br>
Führerschein<br>
M 5 (Ab)<br>
Führerschein<br>
M 6 (Ab)<br>
Erklärung zu den Symbolen<br>
Dieses Symbol mark M 1 (Bi)<br>
Werkehrszeichen und Wahrscheinlichkeit – Bilder<br>
M 2 (Ab)<br>
Wahrscheinlichkeitsverteilung anhand des eingeschränkte<br>
M 5 (Ab)<br>
Führerschein-Theorieprüfung und Hypothesentest<br>
M 6 (Ab)<br>
Finden sich die Materialien Dieses Symbol markiert differenziertes Material. Wenn nicht anders ausgewiesen, befinden sich die Materialien auf mittlerem Niveau. einfaches Niveau mittleres Niveau schwieriges Niveau Zusatzaufgaben  $\leftarrow$  Alternative Selbsteinschätzung Frankryken (Frankryken Sie die Unterrichtseinheit mit den einzelnen Materialien, die unter<br>
Vorhehrzeicht werden Können:<br>
Verkehrzeichen und Wahrscheinlichkeit – Bilder<br>
Vorhehrzeichen und Wahrscheinlichkeit – Aufgaben<br>
Vo

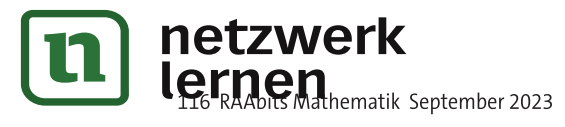

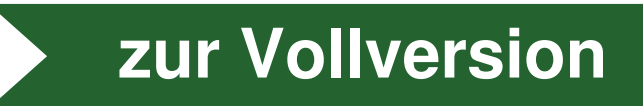

 $M<sub>1</sub>$ 

# Verkehrszeichen und Wahrscheinlichkeit - Bilder

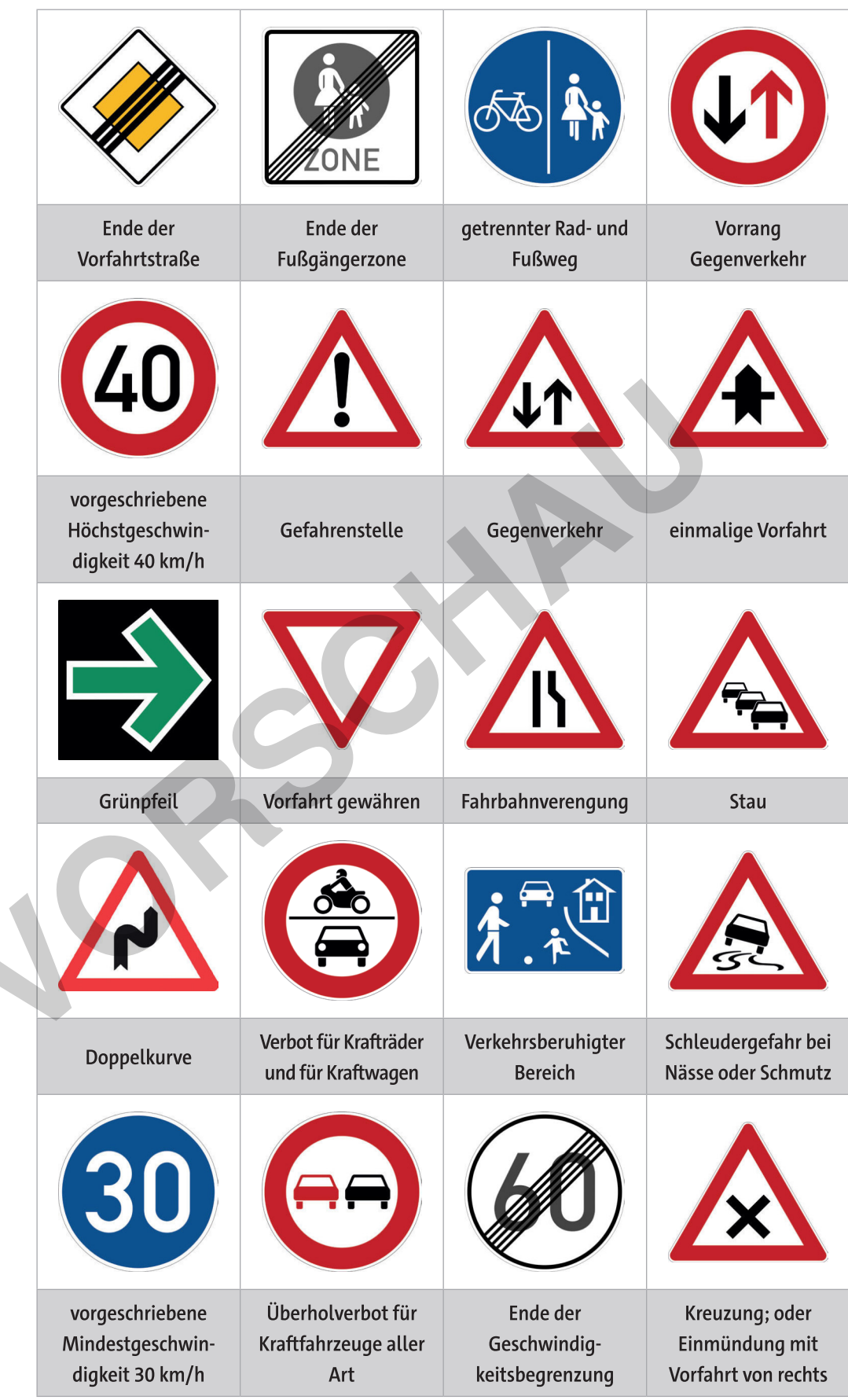

Abbildungen: Wikimedia Commons, gemeinfrei

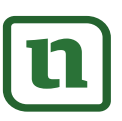

# zur Vollversion

em Verkehrszeichen von **M 1** es sich um ein Gefahren-, ein vorschrifts- oder ein Kichtzeichen handelt. Notieren Sie in der Tabelle zudem die Form  $-$  ale abgerundeten Ecken sind nicht zu beachten  $-$  und die kennzeichnende Farbe des Verkenrszeiche

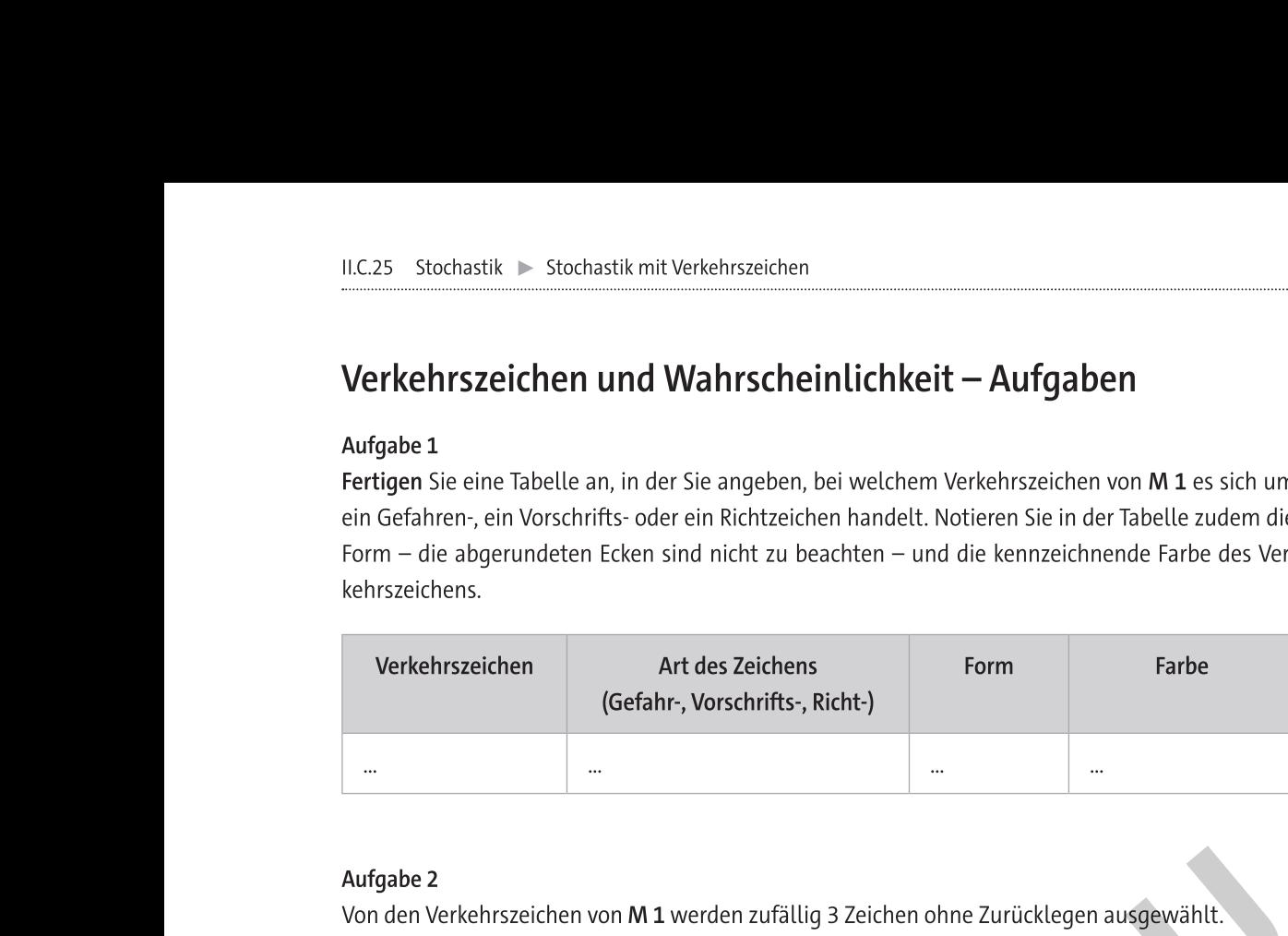

rszeichen von M 1 werden zufallig 3 Zeichen ohne Zurücklegen ausgewantt. **Bestimmen** Sie die Wahrscheinlichkeiten für folgende Ereignisse: **be 2**<br>
en Verkehrszeichen von M 1 werden zufällig 3 Zeichen ohne Zurücklegen ausgewählt.<br>
hmen Sie die Wahrscheinlichkeiten für folgende Ereignisse:<br>
wird kein Vorschriftszeichen entnommen.<br>
e 3 ausgewählten Verkehrszeich

EI: Es wird kein Vorschriftszeichen entnommen.

E2: Die 3 ausgewahlten Verkehrszeichen sind von der gleichen Art. $\sim$ 

E3: Die 3 ausgewählten Verkenrszeichen sind von unterschiedlicher Art.  $\langle$ 

E4: ES Wird genau 2 Mat ein Gefanrzeichen ausgewäntt.

E5: Es wird mindestens I Mal ein Richtzeichen ausgewählt. $\searrow$ 

E6: Es wird genau 2 Mat ein Zeichen der gleichen Art ausgewählt.

# Aufgabe 3

Bestimmen Sie die Wahrscheinlichkeit, dass das Verkehrszeichen

- a) kein Gefahrenzeichen ist, wenn es dreieckig ist.
- b) fein vorschriftszeichen ist, wenn es rund ist. –
- c) blau ist, wenn es ein vorschriftszeichen ist.
- d) ein Richtzeichen ist, wenn es quadratisch ist.
- e) ein Gefahrzeichen ist, wenn es nicht rot ist.

## Aufgabe 4

von **M 1** wurden zufatug 5 Zeichen onne Zurücklegen ausgewählt.

a) Simutleren Sie mit der Datel "M2 Aurgabe 4 Simulation.xtsx 1000 Mat die Auswahl von 5 verkehrszeichen und bestimmen Sie die relative Haufigkeit für folgende Ereignisse: EI: es wird 2 Mal ein Gefahren- und 3 Mal ein Vorschriftszeichen ausgewanlt.

El: Es wird ein Vorschriftszeichen er<br>
El: Es wird kein Vorschriftszeichen er<br>
El: Die 3 ausgewählten Verkehrszeichen er<br>
El: Die 3 ausgewählten Verkehrszeichen er<br>
El: Es wird genau 2 Mal ein Gicfahrze<br>
El: Es wird genau E2: es wird I Mal ein Gefahren- 3 Mal ein Vorschrifts- und einmal ein Richtzeichen ausgewahlt E3: Bei der Auswaht sind das 1., 3. und 5. Zeichen von der gleichen Art. Die Art des 2. und 4. Zeichens kann beliebig sein, darf also auch mit jener des 1., 3. und 5. Zeichens übereinstimmen. E4: Bei der Auswahl sind das 1., 3. und 5. Zeichen von der gleichen Art. Auch hier darf die Art des 2. und 4. Zeichens betlebig sein, darf jedoch nicht mit jeher des 1., 3. Und 5. Zeichens übereinstimmen.

b) **Berechnen** Sie die Wahrscheinlichkeit für die Ereignisse E1 bis E4 aus Aufgabenteil 4a. Bestimmen Sie, um wie viel Prozent die relative Haufigkeit von der berechneten Wanrscheinlichkeit abweicht.

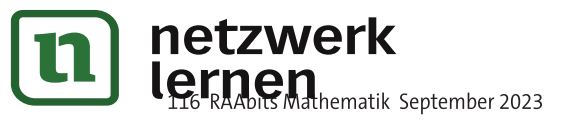

# $M<sub>2</sub>$

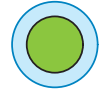

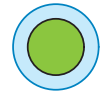

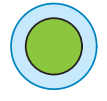

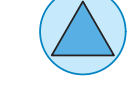

# **[zur Vollversion](https://www.netzwerk-lernen.de/Stochastik-mit-Verkehrszeichen)**

### $M<sub>3</sub>$ Simulation: Auswahl von 5 Verkehrszeichen

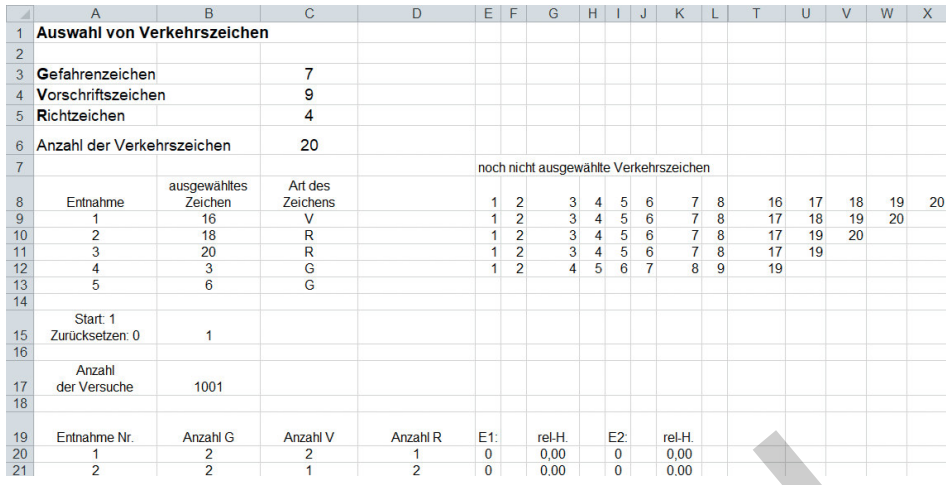

Im Bereich C3:C5 ist die Anzahl der jeweiligen Verkehrszeichen angegeben. Die Gesamtanzahl wird berechnet in Zelle C6 durch die Formel = SUMME(C3:C5).

Die Verkehrszeichen (1-7 Gefahr-, 8-16 Vorschrifts- und 17-20 Richtzeichen) werden aufgelistet im Bereich E8:X8 durch Eingabe von 1 in Zelle E8 und durch die zu kopierende Formel in Zelle F8: = WENN(E8<\$C\$6;E8+1;"").

Im Bereich B9:C13 wird angegeben, welche Verkehrszeichennummer gezogen wird und zu welcher Art das Zeichen gehört. Dies geschieht durch die zu kopierenden Formeln

## in Zelle B9: =GANZZAHL(ZUFALLSZAHL()\*\$C\$6)+1

### in Zelle C9: =WENN(B9<=\$C\$3+\$C\$4;WENN(B9<=\$C\$3;0,5;1);2)

Die gezogene Verkehrszeichennummer (B9) steht für eine weitere Entnahme nicht mehr zur Verfügung, sie ist also aus den Zahlen, die im Bereich E8:X8 angegeben sind, zu entfernen. Dies geschieht dadurch, dass die gezogene Verkehrszeichennummer gelöscht wird und alle folgenden Nummern um ein Feld vorrücken.

Wenn die gezogene Platznummer das 1. Verkehrszeichen ist (Bereich E9:E10), dann wird die Zahl durch die rechts oberhalb stehende ersetzt, sonst bleibt sie an ihrem Platz (sie wird durch die genau oberhalb stehende Zahl ersetzt). Die zu kopierende Formel für den Bereich E9:E10 in Zelle E9 lautet daher: = WENN(B9=E8;F8;E8).

Die nachfolgenden Verkehrszeichennummern werden jeweils durch die rechts oberhalb stehende Verkehrszeichennummer ersetzt, wenn sie direkt gezogen werden oder wenn eine weiter links stehende Platznummer gezogen worden ist (die links stehende und die oberhalb stehende Zahl stimmen überein). Ist keiner der beiden Fälle aufgetreten, dann bleibt sie an ihrem Platz (die Zahl direkt oberhalb wird übernommen). Die zu kopierende Formel für den Bereich F9:X10 in Zelle F9 ist somit: =WENN(ODER(\$B9=F8;E9=F8);G8;F8).

Die gezogenen Verkehrszeichennummern in Zelle B9 werden bestimmt durch die Formel =GANZZAHL(ZUFALLSZAHL()\*\$C\$6)+1.

die anderen Verkehrszeichennummern werden bestimmt, indem mithilfe der Index-Funktion auf die noch vorhandenen Verkehrszeichennummern zugegriffen wird. Durch Angabe der Spalte, zufällig gewählt mithilfe der Funktion Ganzzahl und Zufallszahl, wird die gezogene Verkehrszeichennummer aus der einzeiligen Matrix zurückgegeben. Die zu kopierende Formel für den Bereich B10:B13 in Zelle B10 lautet:

zur Vollversion

=INDEX(E9:W9;GANZZAHL(ZUFALLSZAHL()\*(\$C\$6-A9))+1).

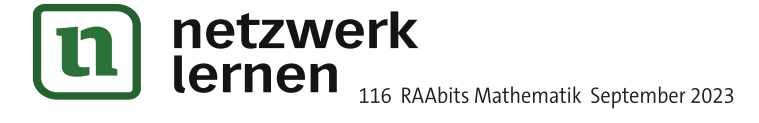

en de la construction de la construction de la construction de la construction de la construction de la constr<br>De la construction de la construction de la construction de la construction de la construction de la construct

tm Bereich **C9:C13** erfolgt die Zuweisung der Verkehrszeichen-Art durch die zu köpierende Formel =WENN(B9<=\$C\$3+\$C\$4;WENN(B9<=\$C\$3;0,5;1);2).

II.C.25 Stochastik ► Stochastik mit Verkehrszeichen<br>
lm Bereich C9:C13 erfolgt die Zuweisung der Verkehr:<br>
=WENN(B9<=\$C\$3+\$C\$4;WENN(B9<=\$C\$3;0,5;1);2)<br>
B15 stellt einen "Schalter" dar, mit dem die Simula<br>
werden können (a  ${\tt BIS}$  stellt einen "Schalter" dar, mit dem die Simulation gestartet bzw. die Werte zuruckgesetzt werden konnen (andernfalls mussten die erzeugten Auswertungen für eine neue Versuchsserie ge- $\alpha$  loscht werden). In Zelle B17 wird gezanlt, wie oft die Simulation durchgeführt wurde, durch die =WENN(B9<=\$C\$3+\$C\$4;WENN(B9<=\$C\$3;0,5;1);2).<br>
B15 stellt einen "Schalter" dar, mit dem die Simulation gestartet bzw. die Wer<br>
werden können (andernfalls müssten die erzeugten Auswertungen für eine neue<br>
löscht werden).

Da in der Formel in Zelle B17 wieder auf die Zelle B17 zugegriffen wird, liegt hier ein Zirkelbezug vor, für den die Option "iterative Berechnung aktivieren" zu setzen ist.

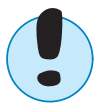

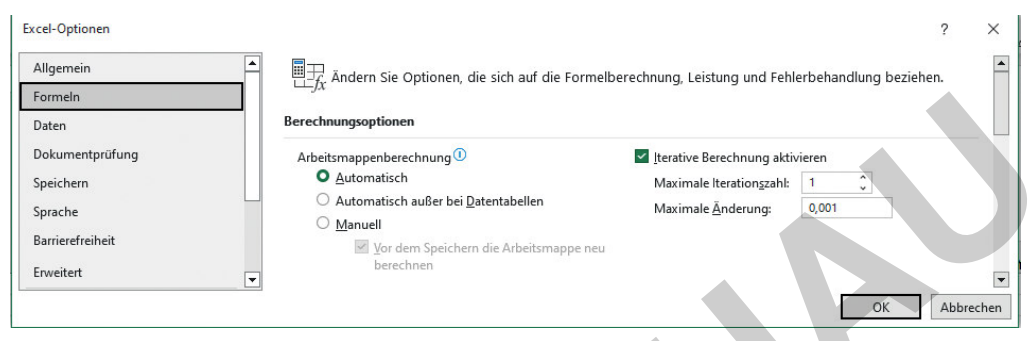

Die **Auswertung** für die Ereignisse E1 bzw. E2 erfolgt ab den Zellen B**20** bis **K20** durch die zu köpie-

```
Figure (State of The Auswertung für die Ereignisse E1<br>
Environment in Zelle<br>
Barbert Handel English Schwarz (SBS15-0;"",WENN(SBS<br>
E20: = WENN(SBS15-0;"",WENN(SBS15-0;"",WENN(SBS15-0;"",WENN(SBS15-0;"",WENN(SBS15-0;"",WENN(
                    Eleador Content in Zelle<br>
Branch Content in Zelle<br>
Signal Content in Zelle<br>
Signal Content in Zelle<br>
Signal Content in Zelle<br>
Signal Content in Zelle<br>
Signal Content in Zelle<br>
Signal Content in Zelle<br>
Signal Content in Ze
                                                                                           Experience the control of the control of the particular and the particular and the particular and the control of the control of the control of the control of the control of the control of the control of the control of the
```
Für die Auswertung der Ereignisse E3 bzw. E4 wird die Oberfläche etwas abgeändert:

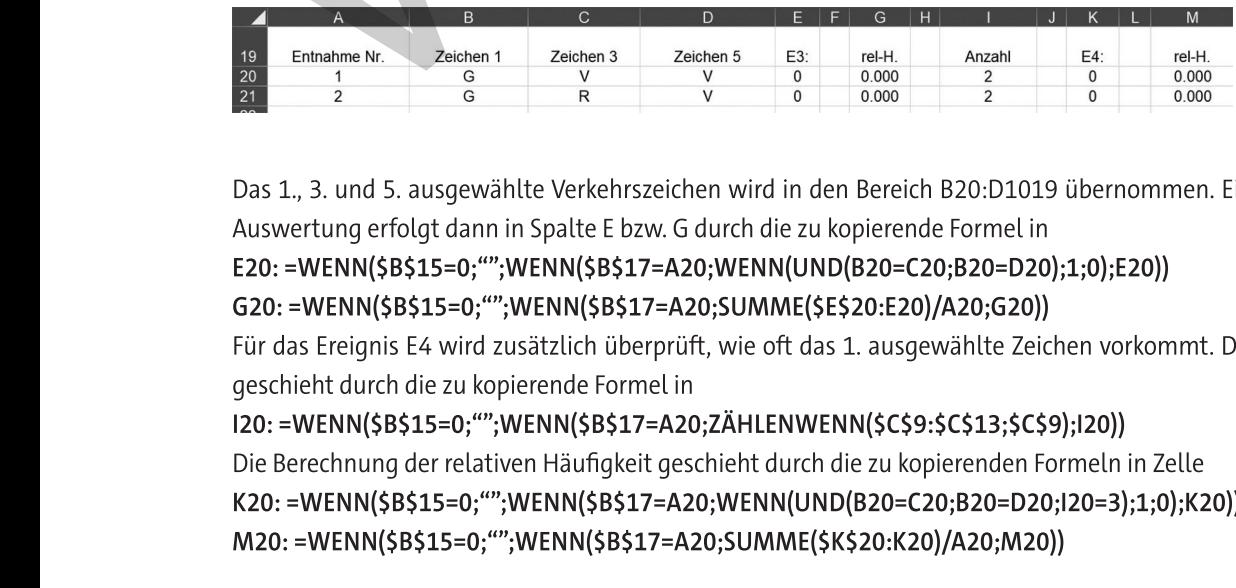

Das 1., 3. und 5. ausgewählte Verkehrszeichen wird in den Bereich B20:D1019 übernommen. Eine Auswertung erfolgt dann in Spalte E bzw. G durch die zu kopierende Formel in

uberpruft, wie oft das 1. ausgewahlte Zeichen vorkommt. Dies  $\;$ geschient durch d

Das 1, 3. und 5. ausgewählte Verkehrszeichen wird in den Bereich B20:D1019 übernomme<br>Auswertung erfolgt dann in Spalte E bzw. G durch die zu kopierende Formel in<br>E20: =WENN(\$B\$15=0;"";WENN(\$B\$17=A20;SUMME(\$E\$20:E20)/A20;G2 nung der relativen Haufigkeit geschient durch d E20: =WENN(\$B\$15=0;"";WENN(\$B\$17=A20;SUMME(\$E\$20:E20)/A20;G20))<br>
G20: =WENN(\$B\$156,0";"WENN(\$B\$17=A20;SUMME(\$E\$20:E20)/A20;G20))<br>
G20: =WENN(\$B\$156,0";"WENN(\$B\$17=A20;SUMME(\$E\$20:E20)/A20;G20))<br>
Für das Ereignis E4 wird z

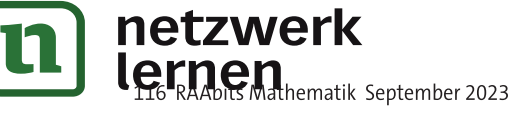

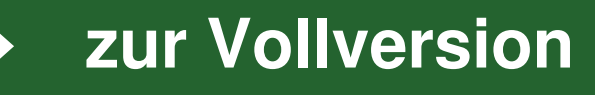

- b) Bestimmen Sie einen Funktionsterm für die oben beschriebene Wahrscheinlichkeitsfunktion f.
- $c)$  i) Bestimmen Sie den Erwartungswert und die Standardabweichung der Verteilungsfunktion  $f(t)$ .
	- ii) Berechnen Sie die Wahrscheinlichkeit, dass die Haltezeit um mehr als eine Standardabweichung vom Erwartungswert nach oben abweicht.

## Aufgabe 2

Gleichzeitig mit der Haltedauer wird festgestellt, ob der Verkehr behindert wird, und notiert, welche Bußgelder erhoben würden. Hierbei "drückt man bei einer Haltezeit von 3 bis 10 Minuten die Augen zu" und erhebt nur dann ein Bußgeld, wenn der Verkehr behindert wird. Dies ist bei 10 % der Fall. Bei einer Haltezeit von mehr als 10 Minuten gilt das Bußgeld der Straßenverkehrsordnung in Höhe von 20 € (wenn keine Verkehrsbehinderung eintritt) bzw. 35 € (falls es zu einer Verkehrsbehinderung kommt). Eine Behinderung des Verkehrs tritt hier bei 20 % ein.

a) Berechnen Sie die fehlenden Wahrscheinlichkeiten mithilfe der Wahrscheinlichkeitsfunktion f und tragen Sie alle Wahrscheinlichkeiten in das nachfolgende Baumdiagramm ein.

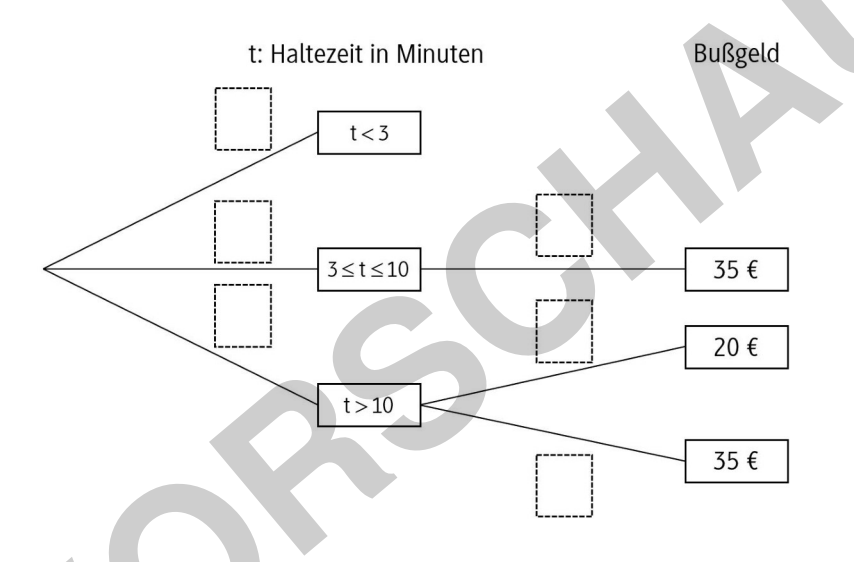

- b) Bestimmen Sie die Wahrscheinlichkeit für ein Bußgeld in Höhe von 20 € bzw. 35 €.
- c) Ein Bußgeld von 35 € wird fällig. Bestimmen Sie die Wahrscheinlichkeit, dass das Fahrzeug länger als 10 Minuten im eingeschränkten Halteverbot gestanden hat.

## Aufgabe 3

Eine Verteilung, wie sie in Aufgabe 1 vorkommt, heißt Dreiecksverteilung. Die nebenstehende Abbildung zeigt eine allgemeine Dreiecksverteilung, die nichtnegative Werte im Intervall [a;b] annimmt. Die größte Wahrscheinlichkeit h tritt bei c ein.

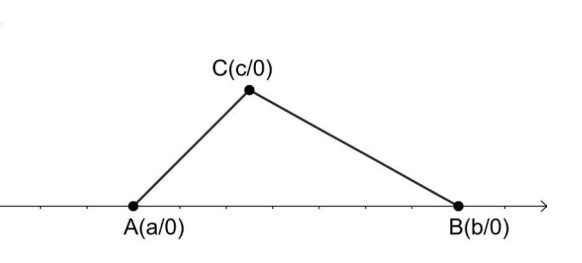

Bestimmen Sie allgemein den Funktions-

term f(x) zu einer Dreiecksverteilung und berechnen Sie den Erwartungswert für diese Verteilung. Vergleichen Sie den Erwartungswert mit dem in Aufgabe 1c bestimmten Erwartungswert.

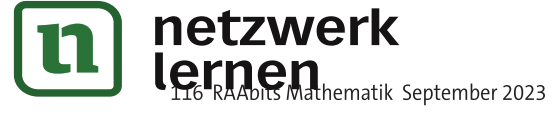

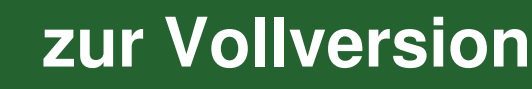

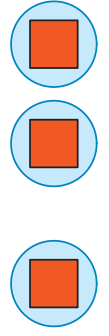

 $\begin{array}{c} \bigcirc \\ \hline \end{array}$ 

### Führerschein-Theorieprüfung und Hypothesentest **M5**

Die Führerschein-Theorie-Frage 1.2.11 - 005 - B bietet folgende Auswahlmöglichkeiten:

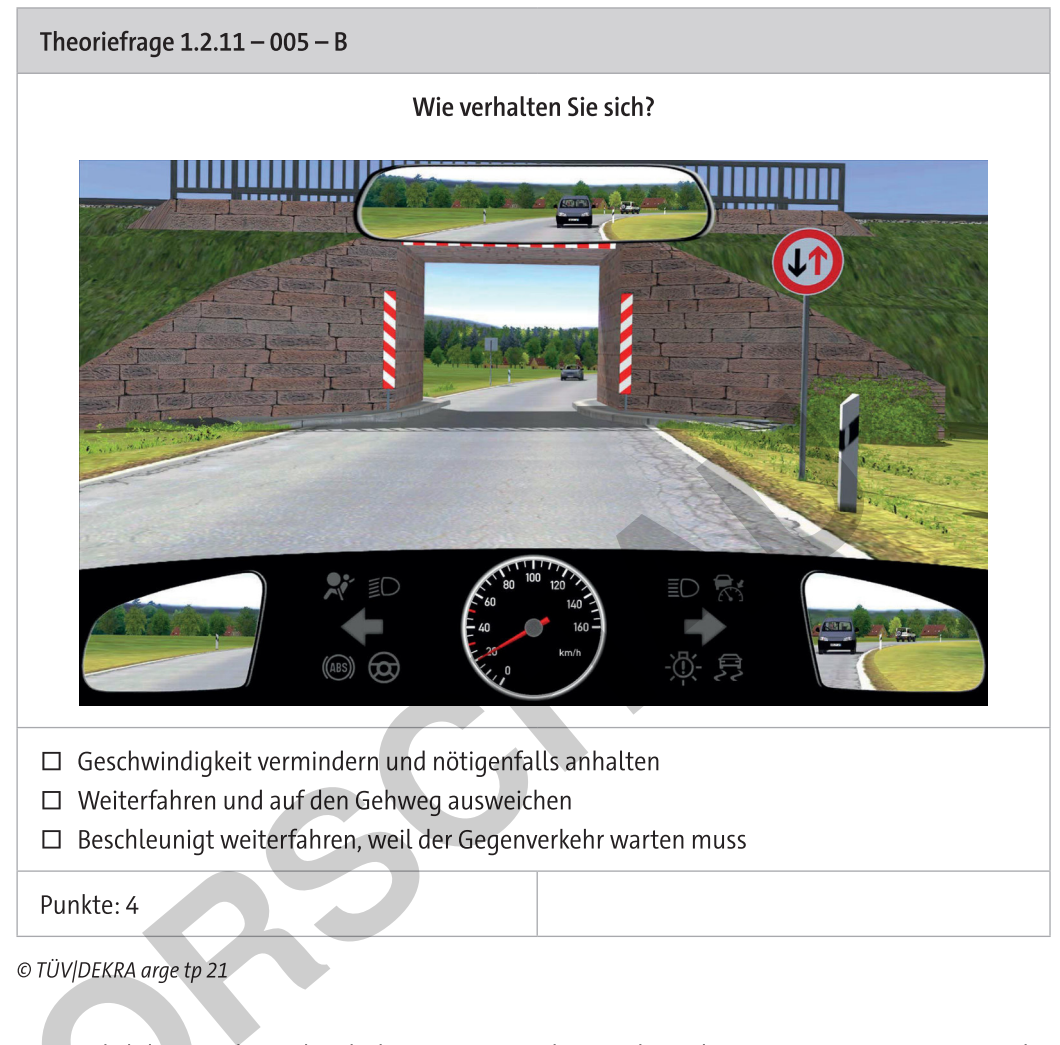

Eine Fahrlehrerin der Fahrschule Kosmann schätzt, dass diese Frage von ca. 18 % der Fahrschülerinnen und Fahrschüler falsch beantwortet wird.

# Aufgabe 1

- a) Geben Sie an, wie viele Ankreuzmöglichkeiten es gibt, wenn auch Mehrfachauswahl möglich ist.
- b) Bestimmen Sie, wie viele Personen die Frage beantworten müssen, damit mit mindestens 95 % Sicherheit mindestens eine Person die Frage mindestens einmal falsch beantwortet hat.
- c) Ein Kollege der Fahrlehrerin zweifelt ihre Einschätzung an und möchte dies durch die Nullhypothese H<sub>0</sub> = 0,18 beim Testen von 50 Personen mit einem Signifikanzniveau von  $\alpha$  = 5% überprüfen. Bestimmen Sie, bei wie vielen falschen Antworten die Nullhypothese abzulehnen ist.

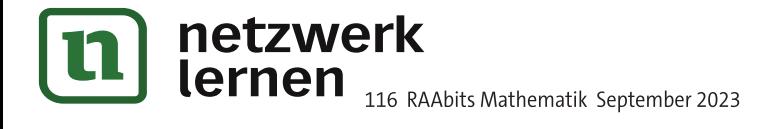

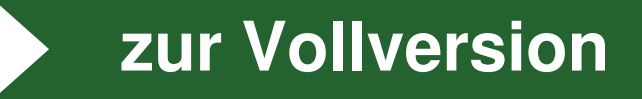

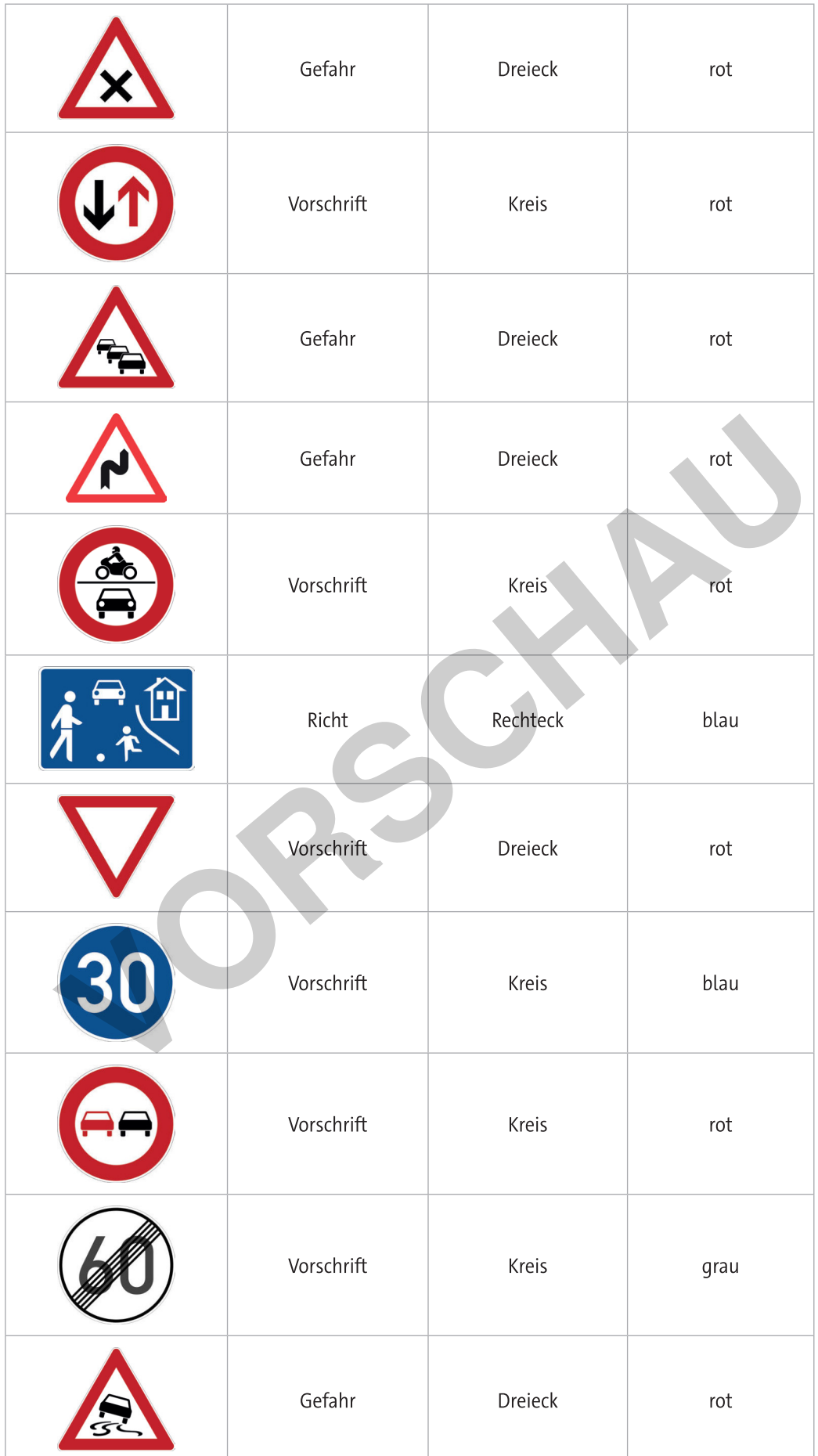

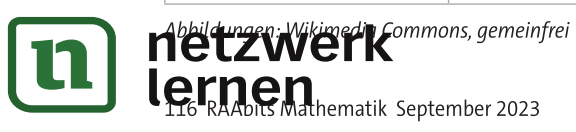

# zur Vollversion